# $\,$ 知 F1060 IPV4 OVER IPV6隧道典型组网配置案例

[设备部署方式](https://zhiliao.h3c.com/questions/catesDis/734) [GRE](https://zhiliao.h3c.com/questions/catesDis/721) VPN H3C[模拟器](https://zhiliao.h3c.com/questions/catesDis/943) **[韦家宁](https://zhiliao.h3c.com/User/other/45926)** 2020-03-07 发表

### 组网及说明

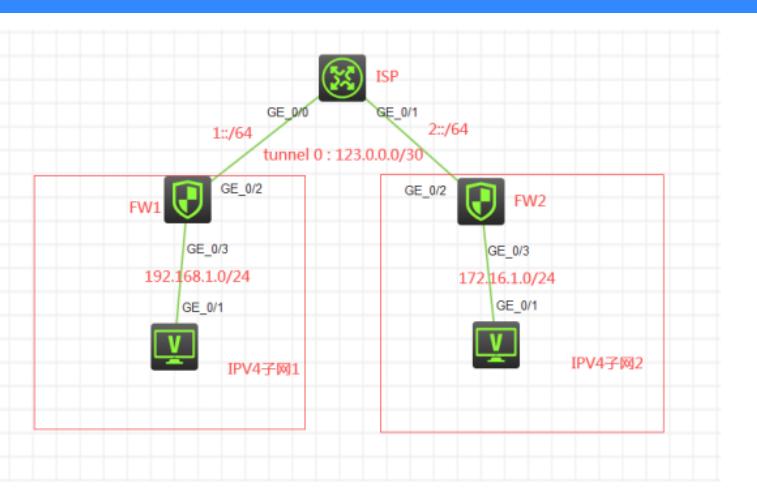

### 组网说明:

本案例采用H3C HCL模拟器的F1060防火墙来模拟ipv4 over ipv6隧道的典型组网配置。IPV4子网和IP V6子网在网络拓扑图中已经有了明确的标识。要求IPV4子网能够穿越IPV6子网实现互通,因此需要在 FW1与FW2之间建立ipv4 over ipv6隧道。

### 配置步骤

1、按照网络拓扑图正确配置IP地址

2、FW1与FW2建立ipv4 over ipv6隧道

#### 特别说明:

由于本案例承载了IPV4子网及IPV6子网,因此需要在FW1、FW2的域间策略中放通IPV4及IPV6的安全 策略。

#### 配置关键点

ISP: <H3C>sys System View: return to User View with Ctrl+Z. [H3C]sysname ISP [ISP]int gi 0/0 [ISP-GigabitEthernet0/0]des <connect to FW1> [ISP-GigabitEthernet0/0]ipv6 address 1::2 64 [ISP-GigabitEthernet0/0]quit [ISP]int gi 0/1 [ISP-GigabitEthernet0/1]des <connect to FW2> [ISP-GigabitEthernet0/1]ipv6 address 2::2 64

[ISP-GigabitEthernet0/1]quit

#### FW1:

<H3C>sys System View: return to User View with Ctrl+Z. [H3C]sysname FW1 [FW1]acl ipv6 basic 2001 [FW1-acl-ipv6-basic-2001]rule 0 permit source any [FW1-acl-ipv6-basic-2001]quit [FW1]acl basic 2002 [FW1-acl-ipv4-basic-2002]rule 0 permit source any [FW1-acl-ipv4-basic-2002]quit [FW1] [FW1]zone-pair security source trust destination untrust [FW1-zone-pair-security-Trust-Untrust]packet-filter ipv6 2001 [FW1-zone-pair-security-Trust-Untrust]packet-filter 2002 [FW1-zone-pair-security-Trust-Untrust]quit

[FW1] [FW1]zone-pair security source untrust destination trust [FW1-zone-pair-security-Untrust-Trust]packet-filter ipv6 2001 [FW1-zone-pair-security-Untrust-Trust]packet-filter 2002 [FW1-zone-pair-security-Untrust-Trust]quit [FW1] [FW1]zone-pair security source trust destination local [FW1-zone-pair-security-Trust-Local]packet-filter ipv6 2001 [FW1-zone-pair-security-Trust-Local]packet-filter 2002 [FW1-zone-pair-security-Trust-Local]quit [FW1] [FW1]zone-pair security source local destination trust [FW1-zone-pair-security-Local-Trust]packet-filter ipv6 2001 [FW1-zone-pair-security-Local-Trust]packet-filter 2002 [FW1-zone-pair-security-Local-Trust]quit [FW1] [FW1]zone-pair security source untrust destination local [FW1-zone-pair-security-Untrust-Local]packet-filter ipv6 2001 [FW1-zone-pair-security-Untrust-Local]packet-filter 2002 [FW1-zone-pair-security-Untrust-Local]quit [FW1] [FW1]zone-pair security source local destination untrust [FW1-zone-pair-security-Local-Untrust]packet-filter ipv6 2001 [FW1-zone-pair-security-Local-Untrust]packet-filter 2002 [FW1-zone-pair-security-Local-Untrust]quit [FW1] [FW1]zone-pair security source trust destination trust [FW1-zone-pair-security-Trust-Trust]packet-filter ipv6 2001 [FW1-zone-pair-security-Trust-Trust]packet-filter 2002 [FW1-zone-pair-security-Trust-Trust]quit [FW1] [FW1]zone-pair security source untrust destination untrust [FW1-zone-pair-security-Untrust-Untrust]packet-filter ipv6 2001 [FW1-zone-pair-security-Untrust-Untrust]packet-filter 2002 [FW1-zone-pair-security-Untrust-Untrust]quit [FW1]int gi 1/0/3 [FW1-GigabitEthernet1/0/3]ip address 192.168.1.1 24 [FW1-GigabitEthernet1/0/3]quit [FW1]int gi 1/0/2 [FW1-GigabitEthernet1/0/2]des <connect to ISP> [FW1-GigabitEthernet1/0/2]ipv6 address 1::1 64 [FW1-GigabitEthernet1/0/2]quit [FW1]ipv6 route-static :: 0 1::2 [FW1]security-zone name Untrust [FW1-security-zone-Untrust]import interface GigabitEthernet 1/0/2 [FW1-security-zone-Untrust]quit [FW1]security-zone name Trust [FW1-security-zone-Trust]import interface GigabitEthernet 1/0/3 [FW1-security-zone-Trust]quit FW1 ipv4 over ipv6隧道配置关键点: [FW1]int Tunnel 0 mode ipv6 [FW1-Tunnel0]ip address 123.0.0.1 30 [FW1-Tunnel0]source 1::1 [FW1-Tunnel0]destination 2::1

[FW1-Tunnel0]quit

[FW1]ip route-static 172.16.1.0 255.255.255.0 Tunnel 0

[FW1]security-zone name Untrust

[FW1-security-zone-Untrust]import interface Tunnel 0

[FW1-security-zone-Untrust]quit

System View: return to User View with Ctrl+Z. [H3C]sysname FW2 [FW2]acl ipv6 basic 2001 [FW2-acl-ipv6-basic-2001]rule 0 permit source any [FW2-acl-ipv6-basic-2001]quit [FW2]acl basic 2002 [FW2-acl-ipv4-basic-2002]rule 0 permit source any [FW2-acl-ipv4-basic-2002]quit [FW2] [FW2]zone-pair security source trust destination untrust [FW2-zone-pair-security-Trust-Untrust]packet-filter ipv6 2001 [FW2-zone-pair-security-Trust-Untrust]packet-filter 2002 [FW2-zone-pair-security-Trust-Untrust]quit [FW2] [FW2]zone-pair security source untrust destination trust [FW2-zone-pair-security-Untrust-Trust]packet-filter ipv6 2001 [FW2-zone-pair-security-Untrust-Trust]packet-filter 2002 [FW2-zone-pair-security-Untrust-Trust]quit [FW2] [FW2]zone-pair security source trust destination local [FW2-zone-pair-security-Trust-Local]packet-filter ipv6 2001 [FW2-zone-pair-security-Trust-Local]packet-filter 2002 [FW2-zone-pair-security-Trust-Local]quit [FW2] [FW2]zone-pair security source local destination trust [FW2-zone-pair-security-Local-Trust]packet-filter ipv6 2001 [FW2-zone-pair-security-Local-Trust]packet-filter 2002 [FW2-zone-pair-security-Local-Trust]quit [FW2] [FW2]zone-pair security source untrust destination local [FW2-zone-pair-security-Untrust-Local]packet-filter ipv6 2001 [FW2-zone-pair-security-Untrust-Local]packet-filter 2002 [FW2-zone-pair-security-Untrust-Local]quit [FW2] [FW2]zone-pair security source local destination untrust [FW2-zone-pair-security-Local-Untrust]packet-filter ipv6 2001 [FW2-zone-pair-security-Local-Untrust]packet-filter 2002 [FW2-zone-pair-security-Local-Untrust]quit [FW2] [FW2]zone-pair security source trust destination trust [FW2-zone-pair-security-Trust-Trust]packet-filter ipv6 2001 [FW2-zone-pair-security-Trust-Trust]packet-filter 2002 [FW2-zone-pair-security-Trust-Trust]quit [FW2] [FW2]zone-pair security source untrust destination untrust [FW2-zone-pair-security-Untrust-Untrust]packet-filter ipv6 2001 [FW2-zone-pair-security-Untrust-Untrust]packet-filter 2002 [FW2-zone-pair-security-Untrust-Untrust]quit [FW2]int gi 1/0/3 [FW2-GigabitEthernet1/0/3]ip address 172.16.1.1 24 [FW2-GigabitEthernet1/0/3]quit [FW2]int gi 1/0/2 [FW2-GigabitEthernet1/0/2]des <connect to ISP> [FW2-GigabitEthernet1/0/2]ipv6 address 2::1 64 [FW2-GigabitEthernet1/0/2]quit [FW2]ipv6 route-static :: 0 2::2 [FW2]security-zone name Trust [FW2-security-zone-Trust]import interface GigabitEthernet 1/0/3 [FW2-security-zone-Trust]quit [FW2]security-zone name Untrust [FW2-security-zone-Untrust]import interface GigabitEthernet 1/0/2 [FW2-security-zone-Untrust]quit

[FW2]int Tunnel 0 mode ipv6 [FW2-Tunnel0]ip address 123.0.0.2 30 [FW2-Tunnel0]source 2::1 [FW2-Tunnel0]destination 1::1 [FW2-Tunnel0]quit [FW2]ip route-static 192.168.1.0 255.255.255.0 123.0.0.1 [FW2]security-zone name Untrust [FW2-security-zone-Untrust]import interface Tunnel 0 [FW2-security-zone-Untrust]quit

## 测试: 所有PC都填写IP地址:

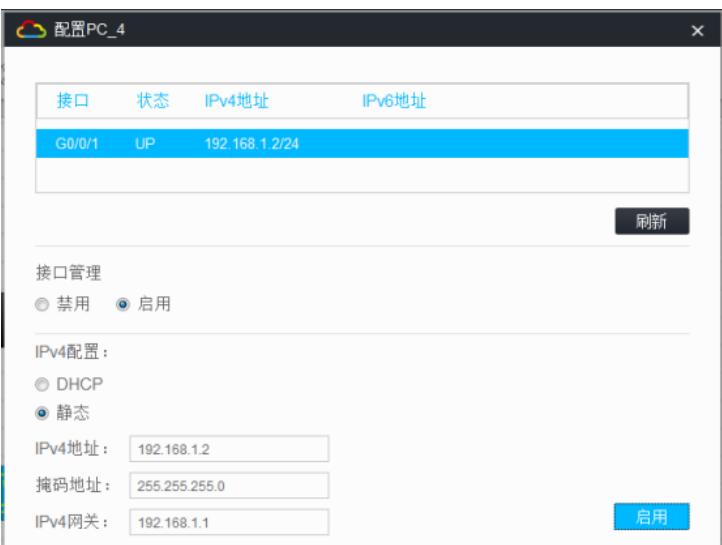

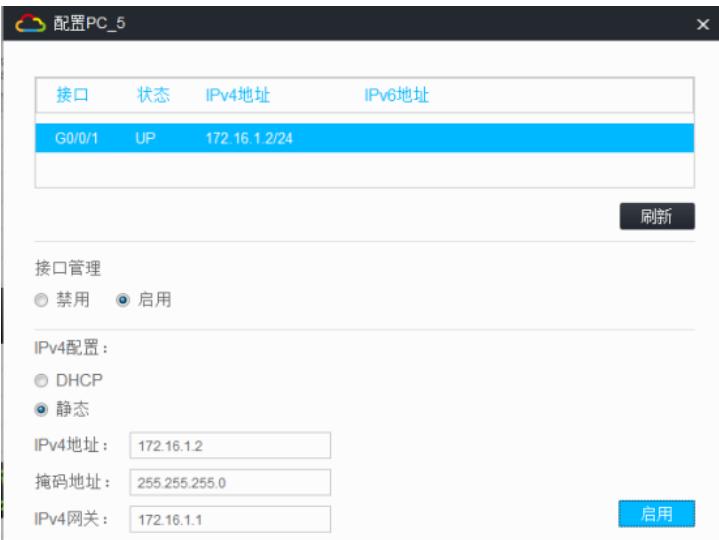

IPV4子网1的PC可以PING通IPV4子网2的PC:

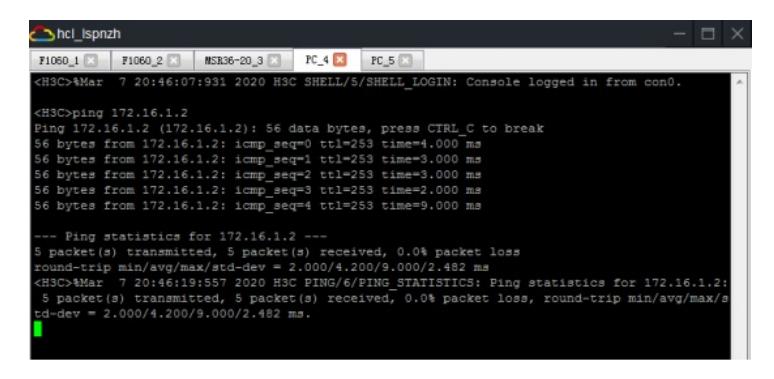

IPV4子网2的PC可以PING通IPV4子网1的PC:

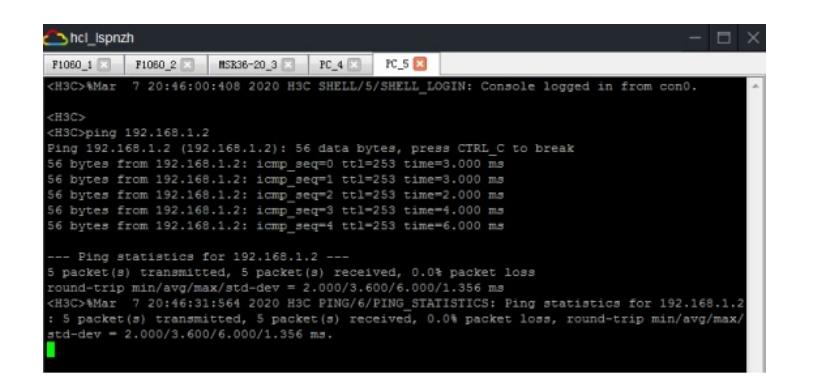

根据测试结果得知,IPV4子网1和IPV4子网2均可穿越IPV6子网实现互通。

分别查看FW1、FW2的隧道状态及信息:

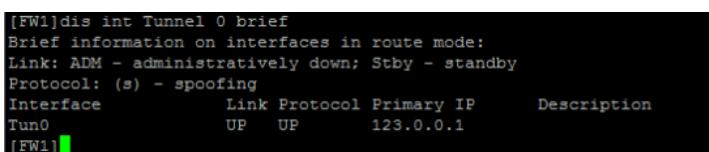

Description  $FW2$ ]

分别查看FW1、FW2的路由表,均可看到隧道的路由:

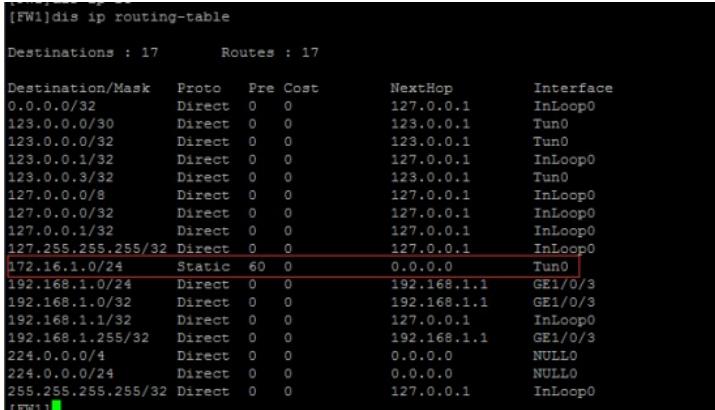

| [FW2]dis ip routing-table |        |          |             |               |              |
|---------------------------|--------|----------|-------------|---------------|--------------|
| Destinations : 17         |        |          | Routes : 17 |               |              |
| Destination/Mask          | Proto  |          | Pre Cost    | NextHop       | Interface    |
| 0.0.0.0/32                | Direct | $\circ$  | $\circ$     | 127.0.0.1     | InLoop0      |
| 123.0.0.0/30              | Direct | $\circ$  | $\Omega$    | 123.0.0.2     | Tun0         |
| 123.0.0.0/32              | Direct | $\circ$  | $\Omega$    | 123.0.0.2     | Tun0         |
| 123.0.0.2/32              | Direct | O        | $\circ$     | 127.0.0.1     | InLoop0      |
| 123.0.0.3/32              | Direct | $\Omega$ | $\circ$     | 123.0.0.2     | Tun0         |
| 127.0.0.0/8               | Direct | $\Omega$ | $\circ$     | 127.0.0.1     | InLoop0      |
| 127.0.0.0/32              | Direct | $\Omega$ | $\circ$     | 127.0.0.1     | InLoop0      |
| 127.0.0.1/32              | Direct | $\Omega$ | $\circ$     | 127.0.0.1     | InLoop0      |
| 127.255.255.255/32 Direct |        | $\circ$  | $\circ$     | 127.0.0.1     | InLoop0      |
| 172.16.1.0/24             | Direct | $\circ$  | $\circ$     | 172.16.1.1    | GE1/0/3      |
| 172.16.1.0/32             | Direct | $\Omega$ | $\Omega$    | 172.16.1.1    | GE1/0/3      |
| 172.16.1.1/32             | Direct | $\circ$  | $\circ$     | 127.0.0.1     | InLoop0      |
| 172.16.1.255/32           | Direct | $\circ$  | $\circ$     | 172, 16, 1, 1 | GE1/0/3      |
| 192.168.1.0/24            | Static | 60       | $\circ$     | 123.0.0.1     | Tun0         |
| 224.0.0.0/4               | Direct | $\Omega$ | $\circ$     | 0.0.0.0       | <b>NULLO</b> |
| 224.0.0.0/24              | Direct | $\Omega$ | O           | 0.0.0.0       | <b>NULL0</b> |
| 255.255.255.255/32 Direct |        | $\Omega$ | $\circ$     | 127.0.0.1     | InLoop0      |
| [FW2]                     |        |          |             |               |              |

至此,F1060 ipv4 over ipv6隧道典型组网配置案例已完成!